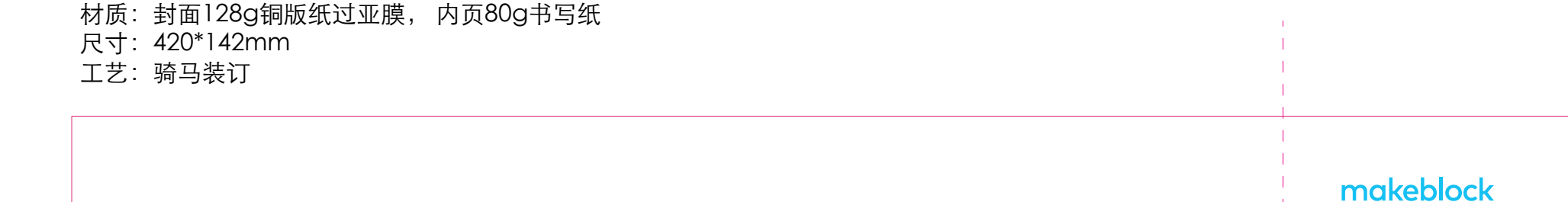

# makeblock

Makeblock Co., Ltd.

4th Floor, Building C3, Nanshan iPark, No.1001 Xueyuan Avenue, Nanshan District, Shenzhen, Guangdong Province, China Technical support: support@makeblock.com www.makeblock.com

D1.2.4\_KD010115000

# Codey Rocky & Neuron

**Education Kit** 

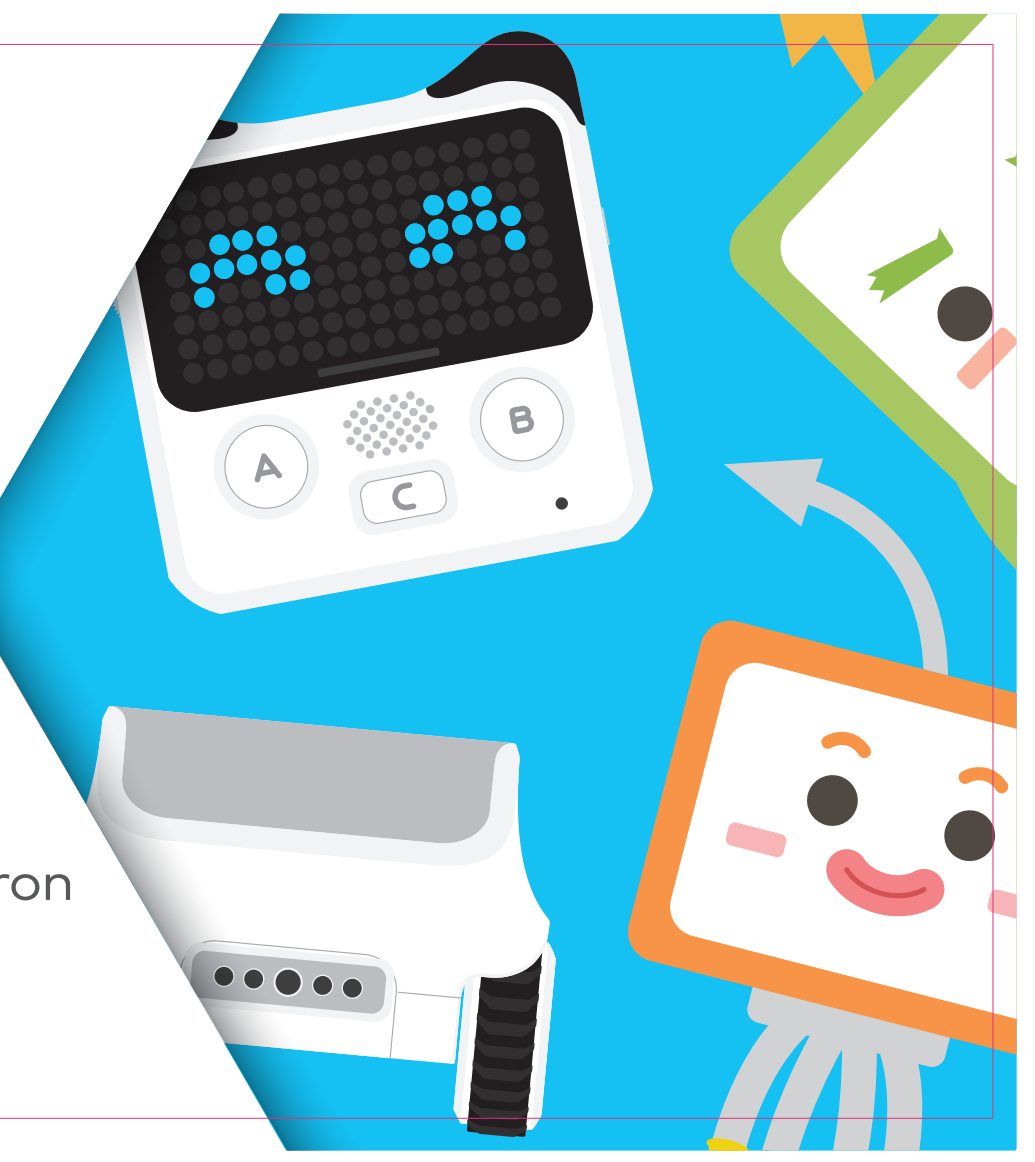

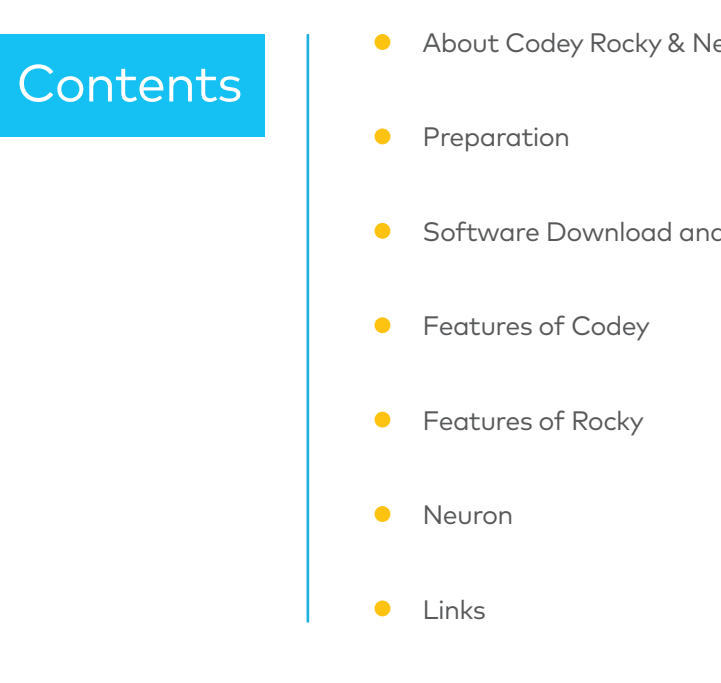

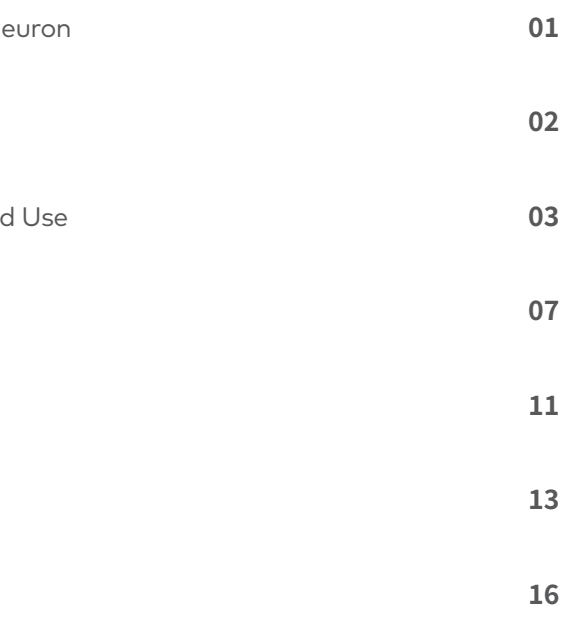

#### Codey

It's <sup>a</sup> micro computer. By programming, you can add <sup>a</sup> variety of abilities to Codey. Moreover, you can use it to create LED animations, design games and create applications that make your life better.

## Rocky

It's the chassis of the robot. Combine Rocky with Codey and then you get <sup>a</sup> Codey Rocky! It can walk, identify colors and items. You can program Codey Rocky to perform tasks, like walking to <sup>a</sup> pre-defined destination, dancing or more. Besides, Codey Rocky is able to sense the surrounding environments and react to what's happening in environments in real time.

# $\leq$  $-$

#### Neuron

It's <sup>a</sup> team of programmable electronic blocks which come in many different forms. Using Neuron, you can empower Codey or Codey Rocky to do more things and create electronic projects that are engaging and unique.

#### Name Stickers

Name stickers are included in the package. Attach the name stickers to blocks and write down names of yours or your group on the stickers. This is to prevent that you misidentify the devices of others as yours.

### **Charge**

Rechargeable battery is included in Codey. Please get Codey charged before getting started. Use the USB cable to connect Codey to <sup>a</sup> computer or <sup>a</sup> USB charger. When the indicator turns green, it means that Codey is fully charged. Codey will supply power to Rocky and Neuron so you don't need to charge them.

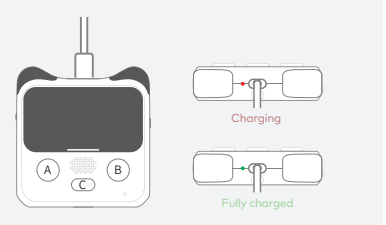

# xxx

#### About Codey Rocky & Neuron Present Communication About Codey Rocky & Neuron Present Codey Rocky & Neuron Present

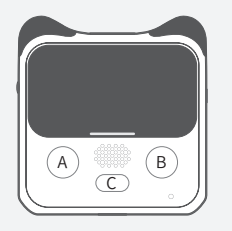

A C B

*The Neuron blocks in different kits may vary, so please refer to the parts list of each kit for specific details.*

 $-$ 

#### Software Download & Use

*phone or tablet to download the mBlock app.*

If you want to program Codey with Python or block-based programming language, you will need to use the software, mBlock 5. Download mBlock 5 at: http://www.mblock.cc

You can connect Codey to the computer wirelessly via the Bluetooth dongle.

For instructions on how to use the Bluetooth dongle, refer to the Makeblock Bluetooth Dongle User Manual.

The Bluetooth Dongle is not included in the kit.

Use the Micro USB cable to conncet Codey to the computer.

*Codey will get charged autonomously via the computer.*

Press the power button to turn on Codey. Before connecting the device, you need to make sure Codey is powered on. When Codey is powered on, you'll see the power indicator lighted up.

Or

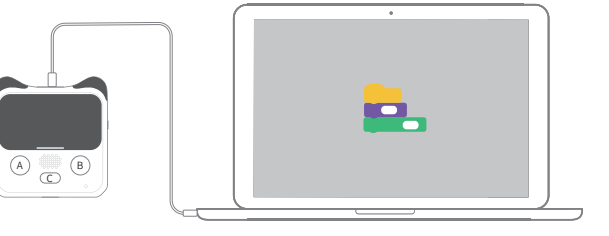

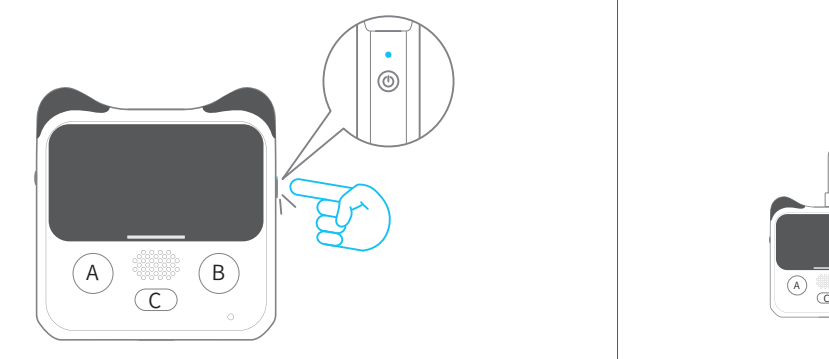

Search "mBlock" in application stores on your Try charging Codey if you find out that Codey fails to be turned on.

#### Download **Example 20 To Power on** Power on **Connect Codey to the computer**

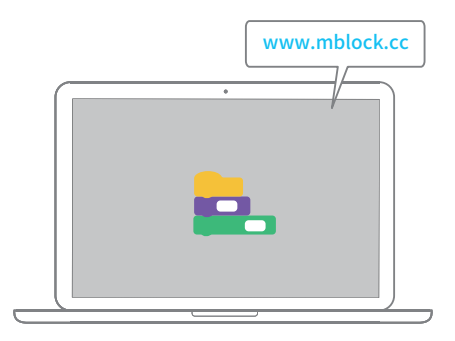

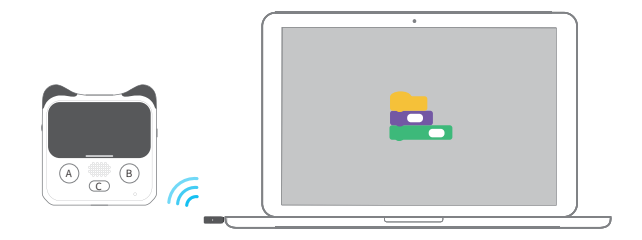

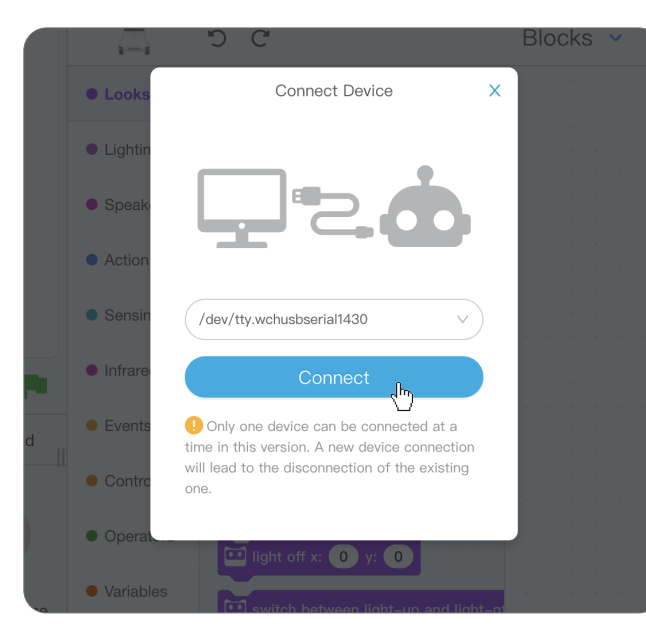

D C  $5 - 4$ show image **that i** for **1** secs **C** Looks show image · Lighting Code show image that the x: 0 y • Speaker turn off screen • Action G Sensing **De Show** hello **O** Infrared show (hello) until scroll done  $\blacksquare$  $\bullet$  Events show (hello) at x: (0) y: (0) Background Devices Sprites  $\frac{1}{2}$ Control  $\boxed{11}$  light up x:  $\boxed{0}$  y:  $\boxed{0}$  $k = 1$ • Operators  $\boxed{11}$  light off x:  $\boxed{0}$  y:  $\boxed{0}$ codey · Variables Upload mode switch between light-up and light-o • My Blocks  $\begin{bmatrix} 1 & 0 \\ 0 & 0 \end{bmatrix}$  y:  $\begin{bmatrix} 0 & 1 \\ 0 & 1 \end{bmatrix}$  is it lighted up? Upload mode 同 Upload  $\pm$ <sup>[hr</sup>] **ご** Disconnect **Q** Setting

#### Start coding!

1. Open mBlock 5 and click "Connect" at the bottom left corner to connect your device.

2. Click the icon "+" to add the Neuron extension. 2. Start coding. Go to the Menu->Help to access Beginner's Guide and there are Example Programs available for inspirations.

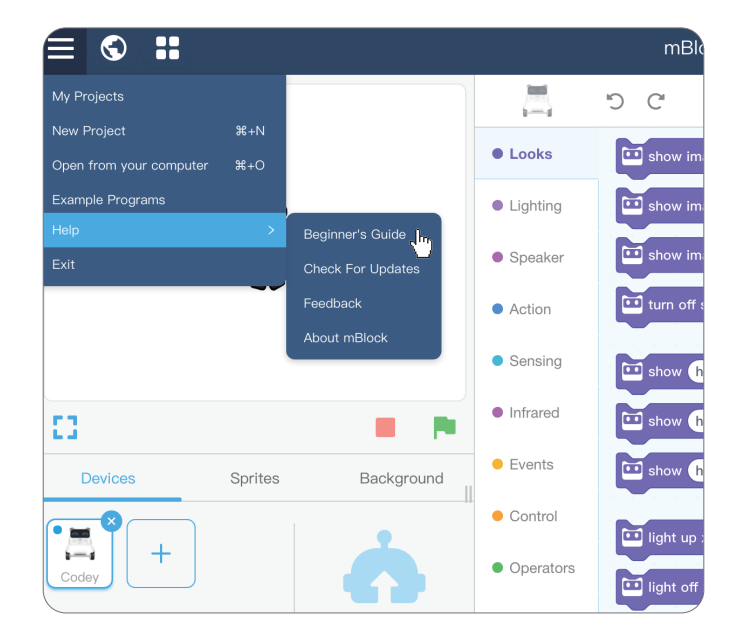

4. Click "Upload" to upload your program to Codey. Get ready to have some fun with Codey Rocky and Neuron!

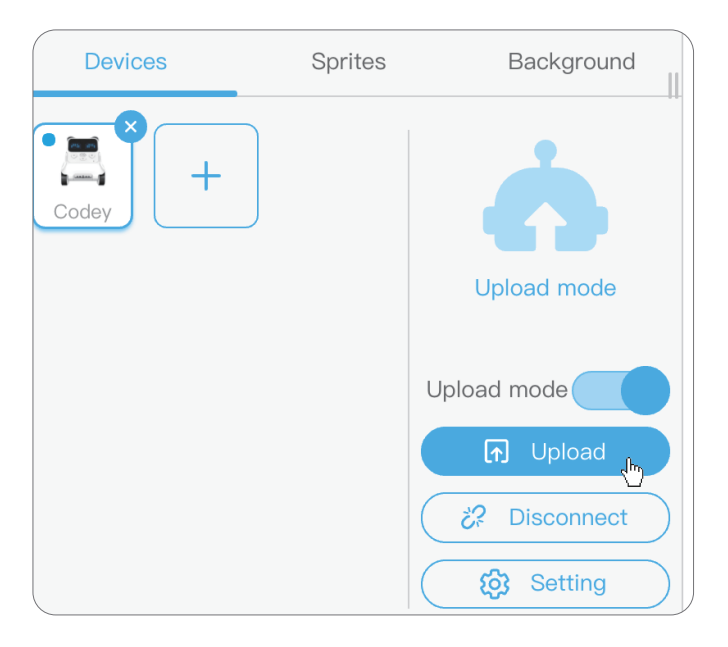

Tips: The interface might be slightly different due to software updates. You can go to the Menu to access the latest guides.

#### Features of Codey

#### Magnetic Pogo Pin Connector

With the magnetic Pogo Pin connector, Codey is able to communicate with Rocky and Neuron blocks. So you can use Codey to control Rocky and access the data sent from sensors.

#### RGB LED Indicator

Below the screen of Codey there is <sup>a</sup> RGB LED indicator. The RGB LED indicator consists of three LEDs, one red, one green and one blue. By controlling the brightness of each LED, you can mix pretty much any color you want.

#### **Buttons**

A speaker is an output device that is used to make different sounds, You might find them in many electronic devices. With <sup>a</sup> speaker, Codey has the power to make sounds so you can program Codey to play music and prompt recordings.

Codey includes three programmable buttons(ABC). It can detect whether the three buttons are pressed or not. The Buttons can be programmed to trigger <sup>a</sup> piece of code or stop <sup>a</sup> loop.

#### Gear Potentiometer

A gear potentiometer is an input device that you can toggle to control values. Using the gear potentiometer, you can easily control the volume of Codey, the brightness of indicators and more.

#### LED Matrix Display

Codey has <sup>a</sup> display screen that is made of 128 LEDs (short for light-emitting diode), which enables itself to show letters, numbers and images.

#### **Speaker**

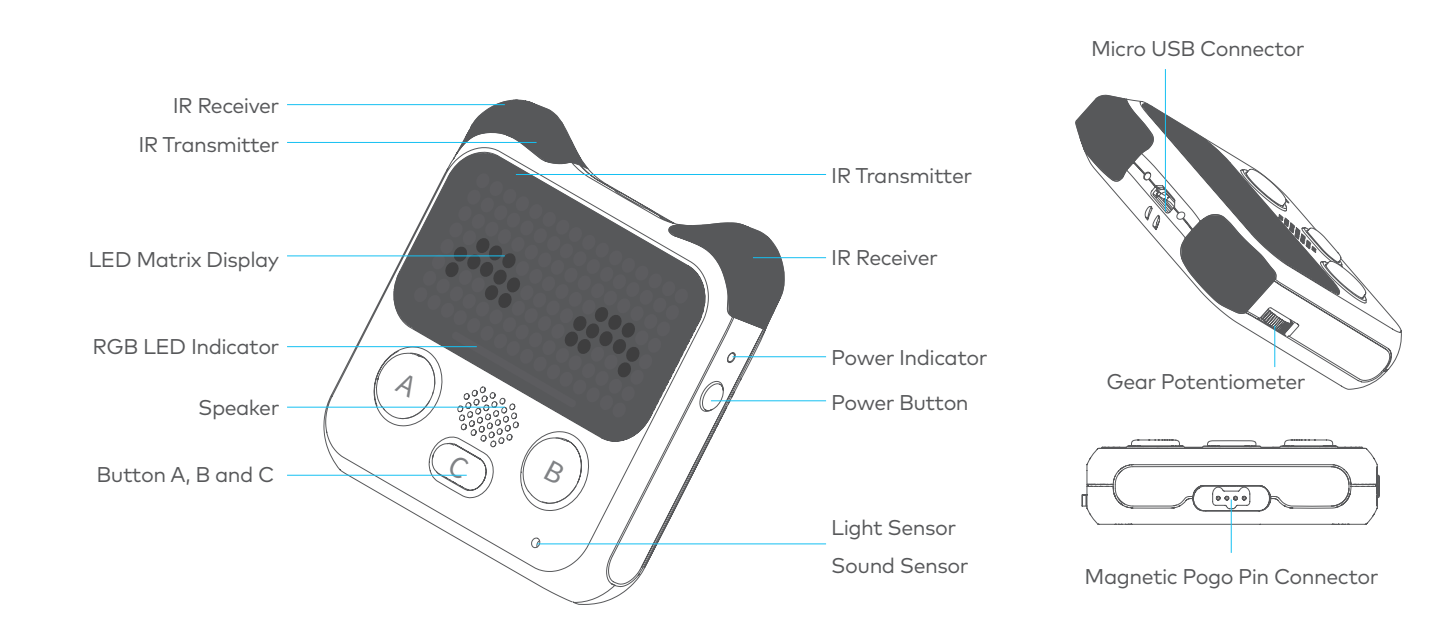

#### **Bluetooth**

Codey can be connected to Bluetooth devices (phone or tablet). So you can control Codey and upload programs via Bluetooth. To wirelessly connect Codey to <sup>a</sup> computer, you need to use the Makeblock Bluetooth dongle.

#### Wi-Fi Block

The built-in Wi-Fi block enables Codey to connect to wireless network, which gives Codey the ability to receive data like weather reports. You can also upload the data to the Internet.

#### Sound Sensor

The sound sensor is used to measure the volume of sounds in surrounding environments. Apart from sounds, blowing and vibration can also lead to the changes in values.

## Light Sensor

The light sensor is used to measure the intensity of lights in surrounding environments. The detection range is as shown in the picture on the left hand side.

#### Gyroscope and Acceleration meter

The gyroscope and the acceleration meter are used to detect the motions and gestures of Codey (E.g. tilt and shaking). By working with Rocky, they can also control the robot

to make turns by specific degrees.

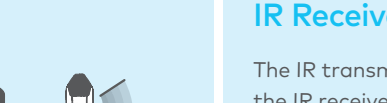

#### IR Receiver and IR Transmitter

The IR transmitter should work with the IR receiver. The IR transmitter sends signals and the IR receiver detects those signals. By programming, you are able to facilitate the communications between two Codeys. In the ears of Codey, you can find the IR receivers. There is one IR transmitter in the ear and one IR transmitter in the screen.

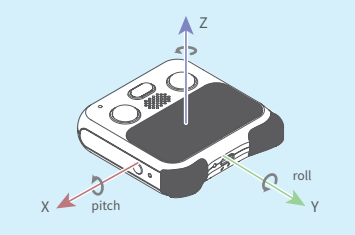

#### Features of Rocky

By working together with Rocky, Codey will be able to walk! You can control the robot to move forward, move backward and circle around. Or you can make Codey Rocky move as you would like by changing the speed of the caterpillars. Besides, the gyroscope enables Codey Rocky to make turns by specific degrees and keep straight forward when moving.

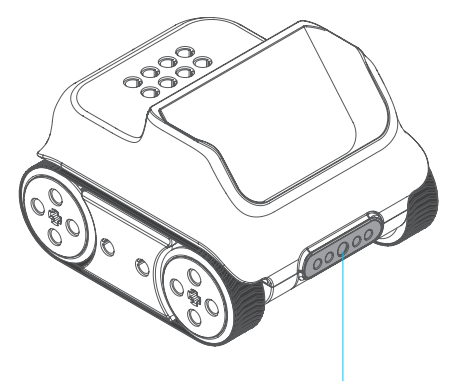

You can toggle the color sensor. To make the robot detect obstacles or colors of the items in its view, you should make sure the color sensor faces forward. And when the color sensor faces downward, the robot is given the power to detect black lines, cliffs or colors of the items under itself. So it's important to toggle the color sensor to <sup>a</sup> proper position each time.

The accuracy of color detection can be affected by the lights and the distance. The accuracy will be higher when the color sensor is sensing an item that's about 1.5 cm away.

#### IR Color Sensor

The IR color sensor is versatile. It can be used to detect colors, items and measure the intensity of reflected lights, IR reflected lights,lights and grayscale.

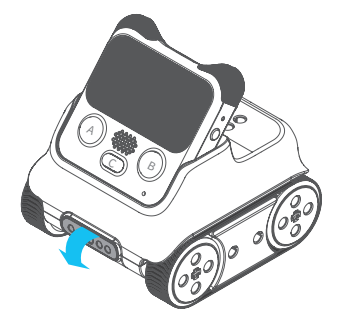

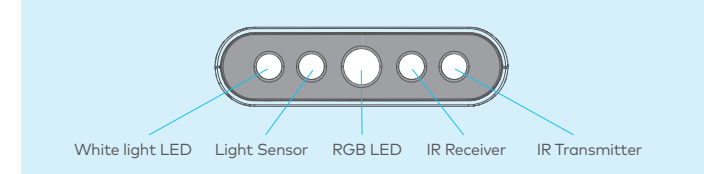

IR Color Sensor

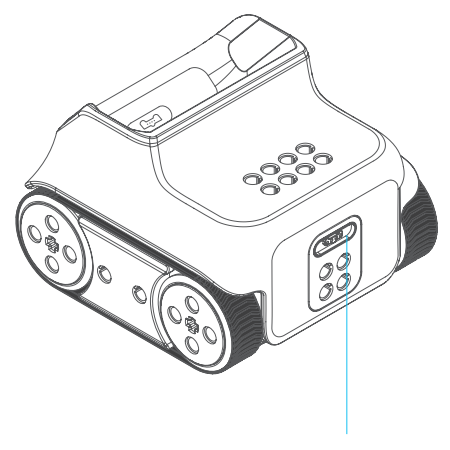

Magnetic Pogo Pin Connector

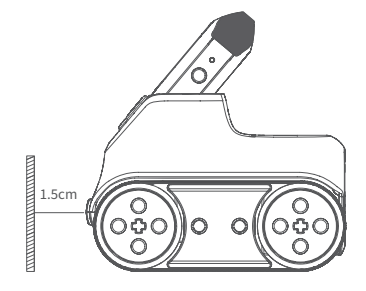

#### Funny Touch

## LED Strip

The LED strip includes 15 RGB LEDs which can light up in different colors. By programming, you can control the color and brightness of each RGB LED. Remember, the LED strip needs to work with the LED strip driver to function.

LED Strip LED

#### Ultrasonic Sensor

The ultrasonic sensor is used to measure the distance of an item in its view.

Detection range:3~300cm

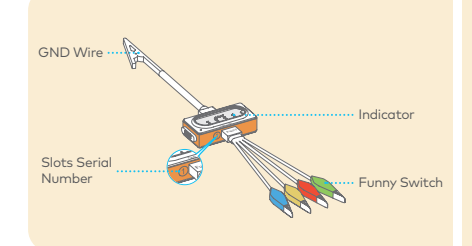

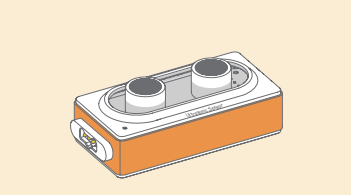

#### Neuron

Use magnetic boards(included in the Neuron package) to hold them together.

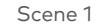

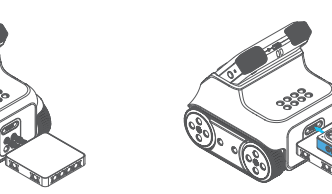

Scene

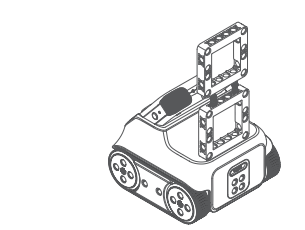

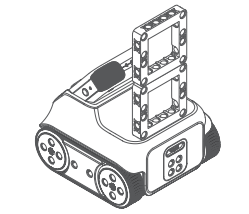

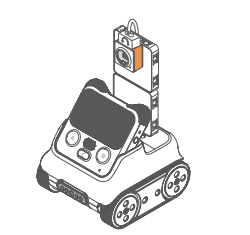

Thanks to the magnetic Pogo Pin connectors, you can easily connect Neuron to Codey or Rocky.

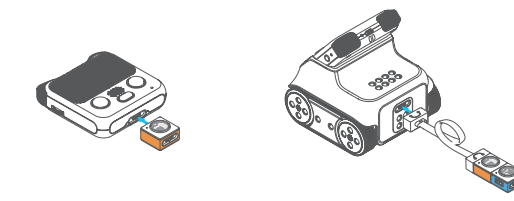

By connecting the Funny Touch to conductive items (like banana and water), you can turn those items into touch switches.When detecting there are electrical currents between the Funny Switch and the GND wire, the Funny Touch will then gain the ability

to interact with you.

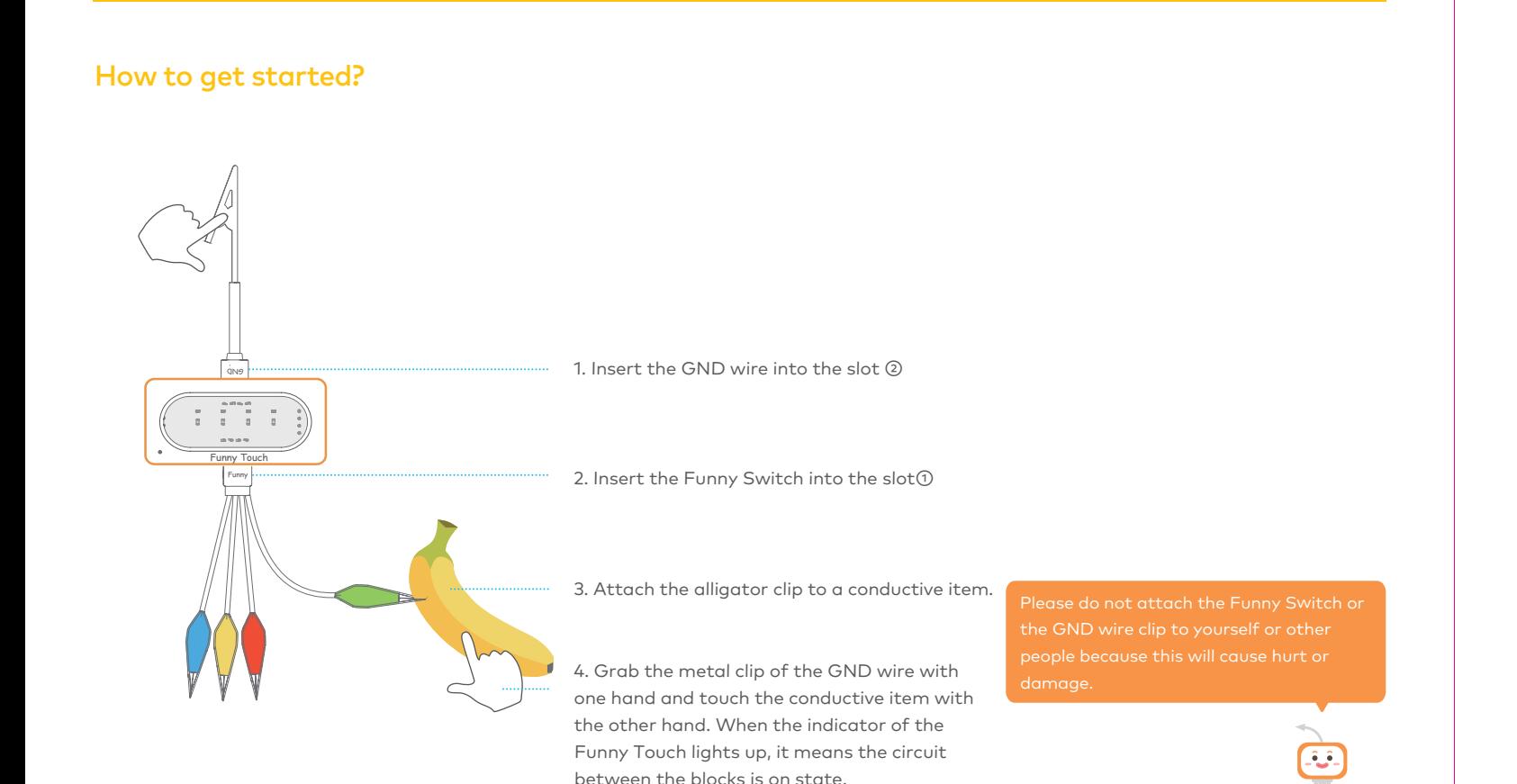

## Links

For more help information, please visit: https://www.makeblock.com/steam-kits/codey-rocky For more educational materials, please visit: http://education.makeblock.com/

# **A** Warning:

CHOKING HAZARD - Small parts. Not for children under 3 years old. Children to use only under adult's supervision.

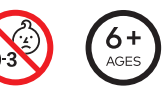